## Kako mogu provjeriti broj knjiženja i temeljnica za određeno razdoblje?

Zadnje ažurirano12/10/2023 11:50 am CEST

Ukoliko trebamo podatak o broju knjiženja ili o broju temeljnica za određeno razdoblje, te podatke možemo potražiti u **Glavnoj knjizi** u **Dnevniku**.

Idemo na **Knjigovodstvo > Glavna knjiga** i kliknemo na **Dnevnik knjiženja.**

1 **Temeljnice** – unesemo datume za razdoblje **od - do** kojeg želimo napraviti ispis.

2 **Knjižene** – dodatno se možemo ograničiti po datumu kada je temeljnica knjižena (zadnje promijenjena).

3 **Vrsta temeljnice** – ograničenje po vrsti temeljnice: financijska temeljnica, ulazni račun, izlazni račun… Ukoliko ostavimo prazno obuhvatit će sve vrste temeljnica.

4 **Samo potvrđene** - ako maknemo kvačicu kod te postavke ispis će sadržavati i temeljnice koje su predlošci, inače temeljnice koje su predlošci ispis ne obuhvaća.

5 **Podaci o knjiženju** – ukoliko želimo ispisati podatke o korisniku koji je unio temeljnicu i vrijeme unosa dodamo kvačicu.

6 **Upisao/popravio** – dodatno ograničimo ispis dnevnika po unosima određenog korisnika. (Ova se mogućnost prikaže tek ako uključimo **Podaci**

**o knjiženju**.)

Kada unesemo parametre traženja, možemo odabrati ispis dnevnika temeljnica (klik na **Ispiši dnevnik temeljnica**) ili dnevnika razdoblja (klik na **Ispiši dnevnik razdoblja**).

**Razlika između dnevnika temeljnica i dnevnika razdoblja je u tome da dnevnik temeljnica sadrži ispis knjiženja odvojen po temeljnicama, a dnevnik razdoblja sadrži podatak o opisu temeljnice kod pojedinog knjiženja.**

## Ispis dnevnika

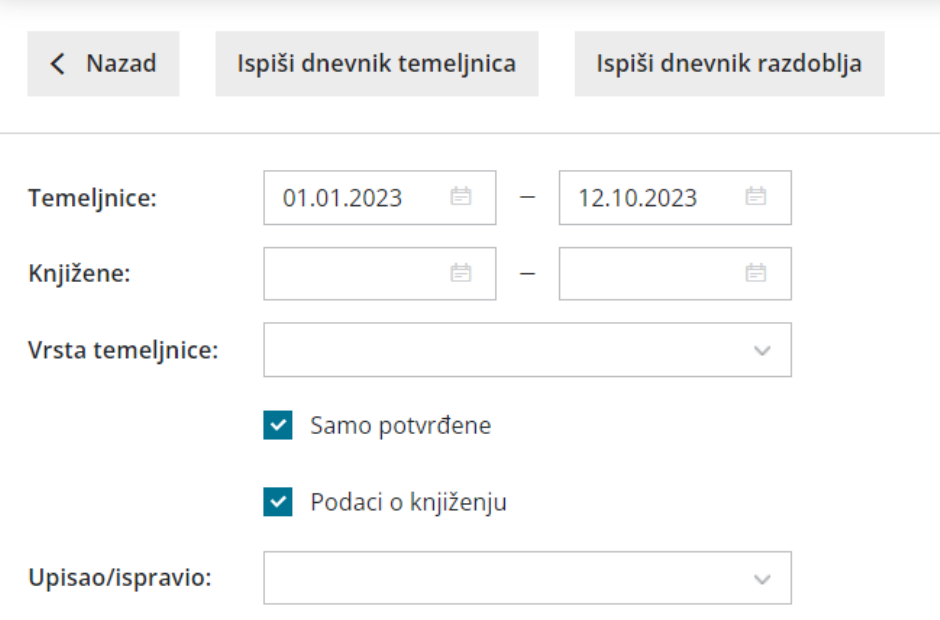

**Podatak o broju temeljnica i broju knjiženja za odabrano razdoblje dobijemo na kraju oba ispisa.**